## **МИНИСТЕРСТВО ОБРАЗОВАНИЯ И НАУКИ РОССИЙСКОЙ ФЕДЕРАЦИИ ФЕДЕРАЛЬНОЕ ГОСУДАРСТВЕННОЕ БЮДЖЕТНОЕ ОБРАЗОВАТЕЛЬНОЕ УЧРЕЖДЕНИЕ ВЫСШЕГО ОБРАЗОВАНИЯ «УДМУРТСКИЙ ГОСУДАРСТВЕННЫЙ УНИВЕРСИТЕТ» ФИЛИАЛ «УдГУ» в г. ВОТКИНСКЕ**

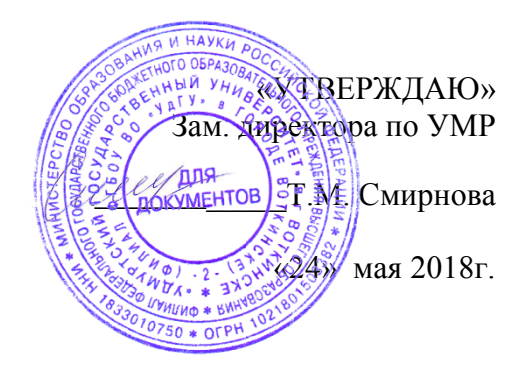

Методическое пособие

для учебной дисциплины «Анализ данных»

на тему «EXCEL как средство создания

OLAP- куба»

Воткинск, 2017

**ББК 32.973.26-018.2р30**

**УДК 004**

**М54**

**Составители: к.т.н., доцент Е.А. Кучерова, П.А. Князева**

**Методическое пособие для учебной дисциплины «Анализ данных» на тему «EXCEL как средство создания OLAP- куба»– Воткинск, 2017. – 7 с.**

Методические указания составлены для студентов, обучающихся по направлениям «Прикладная информатика (в экономике) » и «Бизнес-информатика». В них изложены теоретические основы, используемые для построения OLAP- кубов. Материалы данной разработки могут быть полезными при выполнении лабораторных, самостоятельных работ и в курсовом и дипломном проектировании.

**Методические указания составлены на основе требований действующих образовательных стандартов высшего образования по соответствующим направлениям**

© Е.А. Кучерова, П.А. Князева

**Цель:** Научиться создавать OLAP кубы, используя MS Excel как инструмент построения.

#### **Введение**

Термин OLAP, или оперативная аналитическая обработка, был введен в 1993г. Эдгаром Коддом (Edgar Codd), автором реляционной модели. Первоначально OLAP использовался как профессиональное словечко, обозначающее принципиальное отличие от OLTP (On-Line Transaction Processing, Оперативная обработка транзакций). Буква T была заменена на A, что подчеркивало аналитические возможности OLAP в отличие от транзакционных характеристик технологии реляционных баз данных.

OLAP (On-Line Analytical Processing - оперативная аналитическая обработка), этот метод позволяет аналитикам, менеджерам и руководителям "проникнуть в суть" накопленных данных за счет быстрого и согласованного доступа к широкому спектру представлений информации. Исходные данные преобразуются таким образом, чтобы наглядно отразить структуру деятельности предприятия.

В последнее время в качестве источников данных стали широко применяться кубы OLAP. Между кубами OLAP и сводными таблицами много общего. Кубы OLAP служат для хранения многомерных данных, а сводные таблицы для проведения анализа этих данных.

В основе OLAP лежит понятие гиперкуба, или многомерного куба данных, в ячейках которого хранятся анализируемые данные. Для определения OLAP куба используются следующие понятия: ячейка, измерение, факт.

Ячейка (cell) - атомарная структура куба, соответствующая полному набору конкретный значений измерений.

Измерение (dimension) - это множество объектов одного или нескольких типов, организованных в виде иерархической структуры и обеспечивающих информационный контекст числового показателя. Измерение принято визуализировать в виде ребра многомерного куба.

Объекты, совокупность которых и образует измерение, называются членами измерений (members). Члены измерений визуализируют как точки или участи, откладываемые на осях гиперкуба.

Иерархия - группировка объектов одного измерения в объекты более высокого уровня. Например - день-месяц-год. Иерархии в измерениях необходимы для возможности агрегации и детализации значений показателей согласно их иерархической структуре. Иерархия целиком основывается на одном измерении и формируется из уровней.

Факт - это числовая величина которая располагается в ячейках гиперкуба. Один OLAP-куб может обладать одним или несколькими показателями.

Основная функция OLAP - управление измерениями, которые применяются для моделирования основных характеристик бизнеса.

Управлять этими измерениями несложно, во-первых, потому что манипулирование выполняется с помощью графического интерфейса. Во-вторых, внесенные изменения переносятся на все задействованные данные, хранящиеся в базе данных OLAP. В этом состоит коренное отличие от электронных таблиц, поскольку при их использовании необходимо отдельно изменять каждую модель.

### **Пример:**

# Создание OLAP-куба на основе описания предметной области из методических указаний «EXCEL как средство создания сводных таблиц».

MS Excel позволяет по данным внешних источников построить не только сводную таблицу, но и многомерный куб данных - OLAP куб. Цель этого построения использовать в дальнейшем этот куб, как источник данных для сводной таблицы.

Этапы создания OLAP куба:

1 . Работа по построению OLAP куба начинается с построения сводной таблицы.

2 . В момент, когда построен запрос, извлекающий данные из базы данных, можно перейти к построению OLAP куба (рисунок 1).

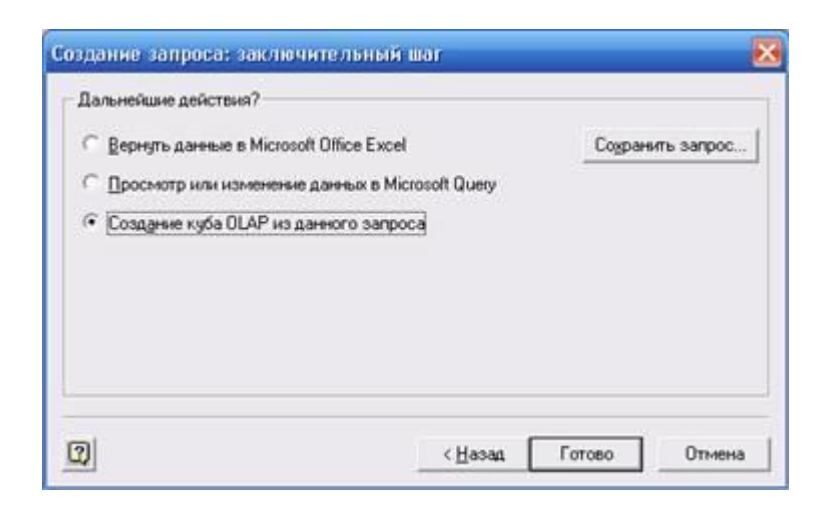

Рисунок 1 – Создание OLAP куба из запроса

Если запрос создавался непосредственно в Microsoft Query для построения OLAP куба можно выбрать соответствующий пункт из меню File. Построение OLAP куба вручную выполняется с помощью Мастера построения OLAP куба.

3. В информационном окне перечислены достоинства OLAP кубов, есть возможность перейти к подробной справке.

4. Задаются вычисляемые поля и определяются функции, используемые при вычислениях:

|                         |                 | затем выберите функцию в стоябце операции для каждого поля. |  |
|-------------------------|-----------------|-------------------------------------------------------------|--|
| - Исходное поле         | <b>Операция</b> | <b>Vess nons Abreact</b>                                    |  |
| Koaliwaga               |                 |                                                             |  |
| KoaTonapa               |                 |                                                             |  |
| V Liena                 | Cyrena          | Сунна из Цена                                               |  |
| И Колемство             | Cynnels         | Сунна из Количество.                                        |  |
| Couses                  | Cyrena          | Сунна из Скидка                                             |  |
| КодСотрудника           |                 |                                                             |  |
| - Доставка              | Cyrena          | Сунна из Доставка.                                          |  |
| У СтонностьДоставки     | Cynes           | Сунна из Стоиность Доста                                    |  |
| КодПоставшика           |                 |                                                             |  |
| КодСотрудника!          |                 |                                                             |  |
| KoaTonapat              |                 |                                                             |  |
| <b>KnaTima</b>          |                 |                                                             |  |
| V Lineal                | Cytest          | Cyresa in Lieva1                                            |  |
| <b>Hickhane</b>         |                 |                                                             |  |
| Омидается               |                 |                                                             |  |
| КолКлиента              |                 |                                                             |  |
| ДатаРазмещения          |                 |                                                             |  |
| <b>URLINGTON</b><br>4.1 |                 |                                                             |  |

Рисунок 2 – Выбор вычисляемых полей

По умолчанию все численные поля являются вычисляемыми, а в качестве функции применяется функция "Сумма".

5. Создание измерений куба:

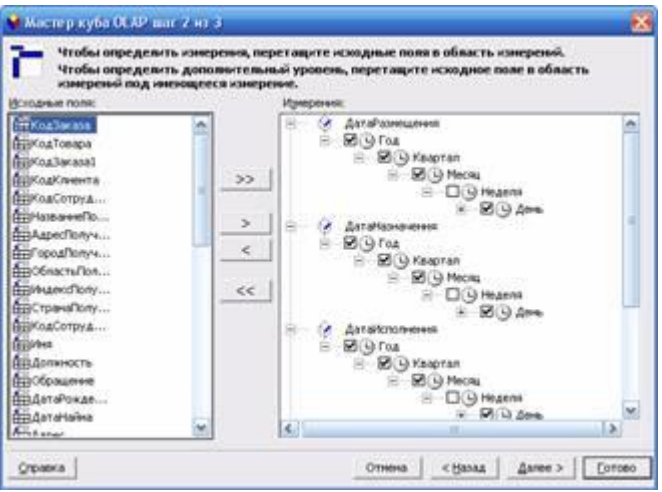

Рисунок 3 – Создание измерений OLAP куба

На заключительном шаге работы Мастер предлагает сохранить OLAP куб (рисунок 4). Здесь можно выбрать, сохранить ли только определение куба - файл с уточнением "oqy" или сам куб с данными - файл с уточнением "cub". Сохранение самого куба хотя и требует времени, но обеспечивает более быструю работу со сводной таблицей в дальнейшем при использовании куба, сохраняем куб.

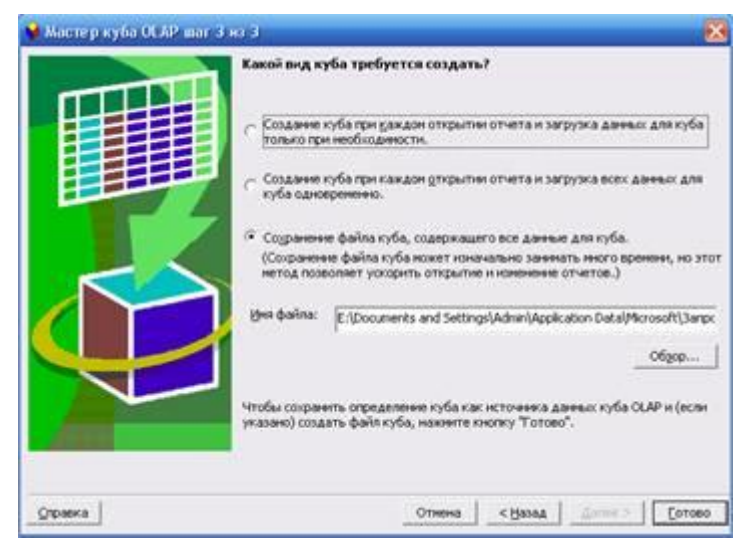

Рисунок 4 – Сохранение OLAP куба

На этом построение куба завершено. Но приведем также сводную таблицу, построенную на этом кубе, в Excel выбираем лист, на котором расположится таблица:

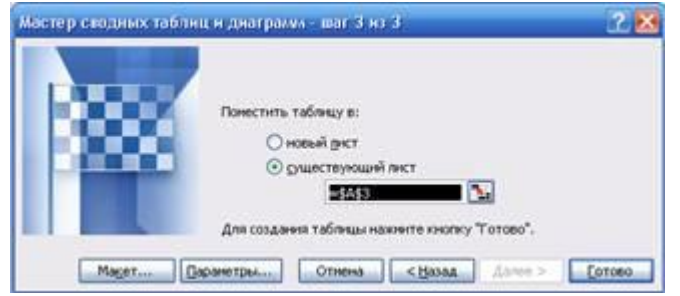

Рисунок 5 – Выбор листа для размещения сводной таблицы

| ×              | B                                  |                         | o                 | Ε            | r                 | o                                                                    | $H =$<br>Creates report company value with |  |
|----------------|------------------------------------|-------------------------|-------------------|--------------|-------------------|----------------------------------------------------------------------|--------------------------------------------|--|
|                |                                    |                         |                   |              |                   |                                                                      | Перепаците имменты в сводник               |  |
| <b>Cymes w</b> |                                    | <b>Mapra</b><br>iei     |                   |              |                   |                                                                      | talaway                                    |  |
| Tab.           | La Guerano a Aica Mutton           |                         |                   |              |                   | Avenued Eyeug Boston Crab Meat Camerobert Flench Camaron Figure Chai | # Thereforement                            |  |
|                | Artisen                            |                         |                   |              |                   |                                                                      | 8 CLAPPROVEMENT                            |  |
|                | <b>Senses</b>                      | 320                     | US                | 36.5         |                   | 220                                                                  | 8 [7] Art of companies                     |  |
|                | <b>Bispowers</b>                   |                         |                   | 编译           |                   |                                                                      | & TI Antwers                               |  |
|                | Keanse                             |                         |                   |              |                   |                                                                      | & CTMapea                                  |  |
|                | <b>Tourists</b><br><b>Holomote</b> |                         |                   |              |                   |                                                                      | $V \square$ Danisie                        |  |
|                | Riames                             |                         |                   |              |                   |                                                                      | TECHNICATE PERMITTED                       |  |
| 12 May         |                                    | 100                     | <b>ITD</b>        | 193          | 쯾                 | 220                                                                  | <b>TECHNICAL PERMITMUM</b>                 |  |
| TOOL           | Autumna                            |                         |                   | 27           |                   |                                                                      |                                            |  |
|                | Eafstern                           |                         |                   |              |                   | 176                                                                  | - 113 Сумна на НиОтлида.                   |  |
|                | <b>Sences</b>                      |                         |                   | 231          |                   |                                                                      | ПОнна из бышмета                           |  |
|                | Верхники                           |                         |                   | 164          |                   | 30                                                                   | <b>ED</b> Creek or Olyans                  |  |
|                | <b>Natas</b>                       | 426.3                   | 95.3              |              |                   | 710.5                                                                | - НЕСимений Стоимость Дасте                |  |
|                | Eporos                             |                         |                   |              | 345               |                                                                      | TECHNICH HIS ELEMENT                       |  |
|                | <b><i>Faurine</i></b>              |                         | $\Box$            | T            |                   |                                                                      | TECHNORIAL                                 |  |
|                | Hoswice                            |                         | 136               | 77           |                   | 176                                                                  |                                            |  |
|                | <b>Romes</b>                       |                         |                   |              |                   |                                                                      |                                            |  |
| HODEL Library  |                                    | (55)                    | Hio.              | 616          | <b>SAS</b>        | 1414.9                                                               |                                            |  |
| HORP           | Authenti                           | $+201$                  |                   | 193          | 58                | 326                                                                  |                                            |  |
|                | Enforces                           | 200                     | 306               | 443.5        | 670               |                                                                      |                                            |  |
|                | Eastern                            | 130<br>YRO              |                   | 96.5         |                   | 10%                                                                  |                                            |  |
|                | Веронева                           |                         | 336<br><b>ETD</b> | 289.5<br>193 | 1035<br>665       | 220                                                                  |                                            |  |
|                | Kashee<br>Kacros                   |                         |                   | 96.5         |                   | 220                                                                  |                                            |  |
|                | Kaussee                            |                         |                   | 924.5        | 613               | 1262.6                                                               |                                            |  |
|                | <b>Historical</b>                  |                         |                   | 205          | 285               |                                                                      |                                            |  |
|                | Romerska                           |                         | <b>CM</b>         | T7           | 1530              |                                                                      |                                            |  |
| 32 1967 shop   |                                    | 66                      | 918               | 3607         | Nasa              | 49665                                                                |                                            |  |
| 33 1990        | Artisos                            |                         |                   | 395          | 38                |                                                                      |                                            |  |
|                | <b>Eafnmer</b>                     |                         |                   | 306          | 670               |                                                                      |                                            |  |
|                | <b>HANNA</b>                       | * * * Mert/Bet2 /Bet2 / |                   | 289.5        | 285<br><b>IAT</b> | 220                                                                  | <b>Deemer &amp; Cours passive</b>          |  |

Рисунок 6 – Сводная таблица, созданная на основе OLAP куба

Теперь на основе этой таблицы можно создавать также сводную диаграмму и проводить анализ входящих в нее данных.

## **Контрольные вопросы:**

- 1. Что такое OLAP и его отличие от OLTP?
- 2. Что такое OLAP куб, что лежит в его основе?
- 3. Какие понятия используются для определения куба?
- 4. Дайте определения понятиям ячейка, измерение, факт, иерархия, приведите примеры.
- 5. Этапы создания гиперкуба.